# WorldEdit職能訓練手冊2.0

WorldEdit是一把雙刃刀,它可以幫助大家完成大型作品,但也可以摧毀世界,職能訓 練目的,就是要排除未來發生風險的可能性,以達到安全的使用地圖編輯工具。

### 新手建築試煉分級定義

➡ 新手建築試煉會分為多個通過等級,將作為未來考取執照的判准,丁級最為最低新手審 核通過標準,往上不同的通過層級可以得到相對應不同的權限。

- 建築設計甲級認證:
	- 可以申請建案、考取木斧
- 建築設計乙級認證:
	- 可以申請Builder、加入建案
- 建築設計丙級認證:
	- 可以申請Planner、加入建案。
- 除了一開始的新手建築試煉取得認證以外,一些官方舉辦的建築比賽也可以取得認證, 常見可以取得認證得比賽規範如下:
	- 一級建築賽事
		- 冠軍可獲得甲級認證
	- 二級建築賽事
		- 冠軍可獲得乙級認證

### WorldEdit分級定義

- WorldEdit甲級:
	- 權力:使用遠距離筆刷工具操作、函數生成操作。
	- 升級條件:需取得乙級、並向甲級涌過者共同學習並被認可、三個月無任何失誤紀錄、由糖果親自考試。

#### $\rightarrow$  WorldFdit $\overline{Z}$ .  $\overline{\mathcal{R}}$ :

- 權力:使用進階角色中心範圍操作、點對點範圍隨機填入操作、方塊檔案儲存與讀取。
- 升級條件‧需取得丙級、並向甲級涌過者拜師學習並被認可、再由甲級涌過者主持考試。

#### WorldFdit丙級:

- 權力:使用部分角色中心範圍操作、點對點範圍進階操作、清理生物與箭矢。
- 升級條件:需取得丁級、並向乙級涌過者拜師學習並被認可、再由甲級涌過者主持考試。

#### ■ WorldEdit $T$ 級:

- 權力·基本WorldFdit操作、人物座標移動、點對點範圍操作。
- 升級條件:須涌過新手建築試煉 建築設計甲級認證、並向丙級通過者拜師學習並被認可、再由甲級通過者主持考試。

#### GameMode權限:

- 權力:可申請GameMode 創造模式。
- 升級條件·須涌過新手建築試煉 建築設計乙級以上認證。

#### 飛行權限:

- 權力·可申請飛行模式。
- 升級條件:須通過新手建築試煉 建築設計丙級以上認證。

### WorldEdit申請規定與聲明

- 中請建案計畫,以月為單位,並取得職業訓練之相對層級,每月需重新到貼圖討論 版送審,明確說明每月進度。
- 如未做到或違反職能訓練手冊規定,回收職權不得再申請使用,並向上究責核准管 理者,給予警告,要求確實訓練,所以請建築管理群確實嚴謹審核。
- ➡ 如有玩家反應任何問題或不滿,以玩家為主,必要時重新送審評估,並請提出玩家. 問題的解決方案。
- 當每月期限到期,沒有再續審,當初通過審核者有義務在三天內回收權限,若被告 知,卻無動作視為惡意行為,給予警告。
- 以上規範請用嚴謹的態度看待,如果認為沒必要,那也沒必要提供權限,不會因為 沒有權限而不能遊戲。
- 如管理員被警告超過兩次,為不滴任解除職位。

### 展示訓練成果並從授課師傅取得合格認證

- /個學徒必須尋找一個層級對應的師傅,並由師傅授課,再由甲級通過者測驗、取得認證, 此時學徒跟師父就成立師徒關係,認證後師傅有義務監督學徒行為,如不滿學徒行為可逐 出師門取消認證,但是在那之前學徒闖的大禍一樣需要究責。
- 學徒義務:
	- 需要悉知每門課程的所有指令,學習過程需師傅在旁監督指導,往後也必須遵守師父的話。 師傅義務:
	- 需要指導你帶領的學徒, 直到精通各項指令, 並且未來徒弟違反規定、闖禍、玩家不滿, 必須負 責收拾殘局並接受懲處,不論徒弟任何理由引起。
- 測驗方式:
	- 須由甲級通過者主持考試,主持考試者有最終否決認證權,並且帶領師傅必須在場出題。
	- **每門課至少使用三項指定功能,建設出一項作品,並在期間不得引爆伺服器,也不接受操作失誤,** 至於涌過或者附加認證方式由師傅評斷,畢竟任何得失,都要由師傅承擔。
	- 三項指定功能說明:變數不可跟範例相同前提下,第一項就是藍色文字指令;第二項由授課師傅決 定;第三項由徒弟自行決定。

#### 飛行模式權限基本規範

- /fly 切換飛行模式。
- 禁止上線就是切換fly模式,但卻沒有任何正當理由。
- 飛行模式僅可使用於建案計畫所聲明的業務。
- 違反者依"規定與聲明"內的"未做到或違反職能訓練手冊規定"條目處理。

## GameMode權限基本規範

- /gm 1與/gm 0 切換創造與生存。
- 使用GM切換模式時必須在遊戲內宣示使用用途,供玩家知情與無差別日記紀錄。
- 禁止上線就是切換GM 1模式,但卻沒有任何正當理由。
- 僅可使用於建案計畫所聲明的業務。
- 使用結束後請恢復GM 0,並在遊戲內宣示。
- 違反者依"規定與聲明"內的"未做到或違反職能訓練手冊規定"條目處理。

### WorldEdit基本規範

- 使用WE地圖編輯時必須在遊戲內宣示使用何種功能與用途,供玩家知情與伺服器紀錄。
- 禁止將木斧隨手拿著,或以木斧確認座標。
- ➡ 臨時發現破壞物,卻不在計畫所聲明的業務之內,請在遊戲內宣示使用WE修復某像建物, 供玩家知情與伺服器紀錄,即可使用。
- 請務必確實做到確認木斧的座標點選,並評估伺服器狀態,如造成伺服器大斷線,不管 任何指令,取消資格。
- 使用WorldEdit之後請輸入/clearhistory與/clearclipboard清除備份與剪貼簿紀錄。
- 使用br畫筆工具請固定使用一個工具,並在使用完後,清除工具附帶指令,並且輸入 /none,確保之後不會遺忘而使用。
- 未列出在訓練課程之指令不得使用,違規取消權限,引發BUG崩潰,向上究責。
- 使用結束後請在遊戲內宣示使用完畢。
- 違反者依"規定與聲明"內的"未做到或違反職能訓練手冊規定"條目處理。

# WorldEdit基本指令訓練內容丁級

- //wand 取得斧頭工具
- 左鍵設定point 1
- 右鍵設定point 2
- //sel 取消選取指令
- //set 1 替換兩點之間的所有方塊為石頭
- //expand 2 依角色看的方向擴大兩格選擇範圍
- //expand vert 擴大選取0~256範圍
- //shift 2 依角色看的方向移動選取範圍
- //set 0 清除兩點間的所有物體
- //undo 取消還原指令
- //redo 恢復取消還原指令
- //chunk 查詢所在的塊,並選取
- //distr 查詢此塊的成分組合
- /chunkinfo 查詢塊的實體檔案
- /clearhistory 清除還原歷史紀錄

# WorldEdit基本角色跳脫訓練內容丁級

- /unstuck 跳脫卡死方塊
- /ascend 穿越屋頂
- /descend 穿越地板
- /thru 穿越牆壁
- /up 100 向上計算100格放置玻璃並站在上面

# WorldEdit基本剪貼訓練內容丁級

- //copy 複製選取
- //cut 剪下選取區域
- //paste -a 貼上並忽略空氣
- //rotate 90 旋轉90度
- //flip 依角色看的方向翻轉
- /clearclipboard 清除剪貼簿

## WorldEdit基本選取變更訓練內容丙級

- //replace 1 2 將石頭變換成草地
- //overlay 5 在選取範圍上方加蓋木材
- //walls 5 在選取範圍建立木材圍牆
- //outline 5 在選取範圍建立木材空立方體
- //move 2 依角色看的方向移動選取內的方塊,但選取範圍不變
- //stack 2 依角色看的方向重複選取的內容兩次,但選取範圍不變
- //smooth 100 在選取範圍平滑地形100次

# WorldEdit基本實用級訓練內容丙級

- /butcher -l 50 用打雷劈死半徑50內的怪物, -p殺寵物 -n殺NPC -g殺石巨人 -a殺 動物 –l用打雷殺(預設殺怪物)。
- /remove arrow 100 清除半徑100內的箭矢。
- /ex 10 滅火半徑10
- /fixwater 50 需站在水邊使用, 將會填滿半徑50內的水。
- //drain 50需站在水中使用,將會抽乾半徑50內的水。
- /fixlava 50 需站在岩漿邊使用, 將會填滿半徑50內的岩漿。
- /search 5 查詢5是木材
- //fill 1 2 3 以角色為中心,填充半徑2深度3的石頭
- //fillr 1 2 以角色為中心, 填充半徑2無限深的石頭

# WorldEdit進階基礎衍生訓練內容乙級

- //set 50%glass,50%rock 在選取範圍內隨機分配一半的玻璃與石頭
- //schem load CandyLogo 讀取CandyLogo.schematic
- //schem save CandyLogo 儲存CandyLogo.schematic
- /roof.js 5 在選取範圍內弄一個木材金字塔

# WorldEdit進階實用級訓練內容乙級

#### IDs

- /removeabove 2 3 移除角色中心上方半徑2厚度3的方塊
- /removebelow 2 3 移除角色中心下方半徑2厚度3的方塊
- /replacenear 2 4 5 替換角色中心半徑2的鵝卵石為木材
- /removenear 1 2 移除角色中心半徑2的石頭
- /forestgen 5 tallredwood 10角色中心生成密度10半徑5 的高紅樹林,左邊為類型表

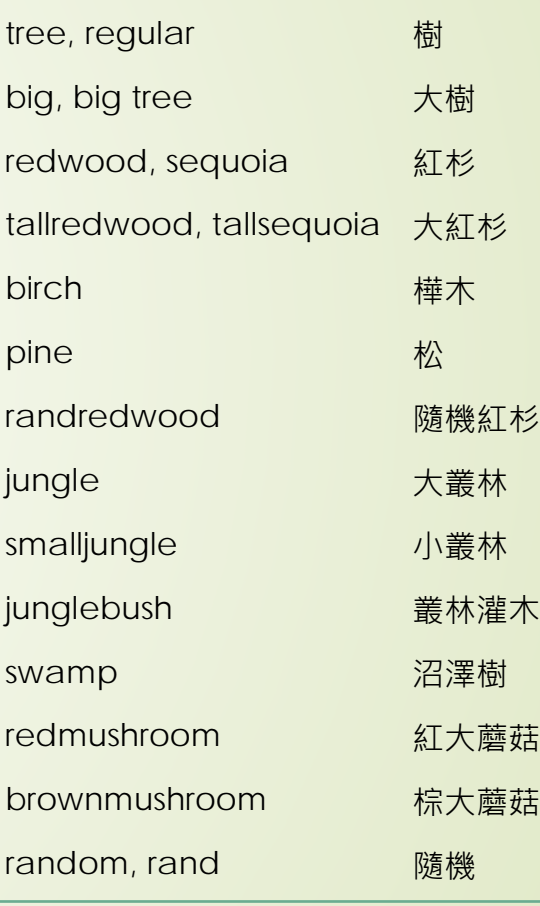

## WorldEdit基本角色中心生成訓練內容乙級

- //hcyl 1 2.5 3 角色中心生成半徑2.5高度3石頭做的空心圓餅
- //cyl 1 2.5 3 角色中心生成半徑2.5高度3石頭做的實心圓餅
- //hsphere 1 2 角色中心生成半徑2石頭做的空心球
- //hsphere 1 2 true 角色中心向上生成半徑2石頭做的空心球
- //sphere 1 2 角色中心生成半徑2石頭做的實心球
- //sphere 1 2 true 角色中心向上生成半徑2石頭做的實心球
- //pyramid 1 2 角色中心生成半徑2石頭做的實心金字塔
- //hpyramid 1 2 角色中心生成半徑2石頭做的空心金字塔

# WorldEdit進階畫筆訓練內容甲級

#### ■ /none 停用此工具

- /br s 1 2 繪製一個半徑2的石頭球
- /br s -h 1 2繪製一個半徑2的空心石頭球在點擊上面
- /br c 1 2 3繪製一個半徑2高度3的石頭圓
- /br c -h 1 2 3繪製一個半徑2高度3的空心石頭圓
- /br copy -a 剪貼簿畫筆, -a表示排除空氣
- /br smooth –n 10 100 平滑半徑10的土地100次, -n表示排除懸浮物
- /mask 1,2,3 限制僅有石頭、土、草地被替換
- /mask 關閉替換限制
- /size 6 修改半徑6

# WorldEdit進階方程式訓練與其他內容甲級

- //deform y+=0.2\*sin(x\*10) 選取範圍內扭曲
- $\rightarrow$  //g wool data=(32+y\*16+1)%16; y^2/9+x^2/6\*(1/(1-0.4\*y))+z^2/6\*(1/(1-0.4\*y))<0.08 選取範圍內產生

以上內容請自行衍生

另外需精通未開放之指令,並悉知部分未開放指令為何會爆炸原因。